## Fiili Hizmet Uygulaması

Fiili Hizmet Uygulaması ile ilgili ayrıntılı bilgiye bu dokümandan ulaşılır.

1-Fiili Hizmet Zammı kapsamında çalışacak personel için Personel Yönetimi>Tanımlar>Personel Kartları listesi açılır. İlgili çalışanın personel kartında, Bordro Bilgileri>Detay sekmesindeki Fiili Hizmet Zammı seçeneği seçilir. Puantaj kartında, bu seçeneğe bağlı olarak SGK İşveren Primleri için Fiili Hizmet Eki hesaplanır.

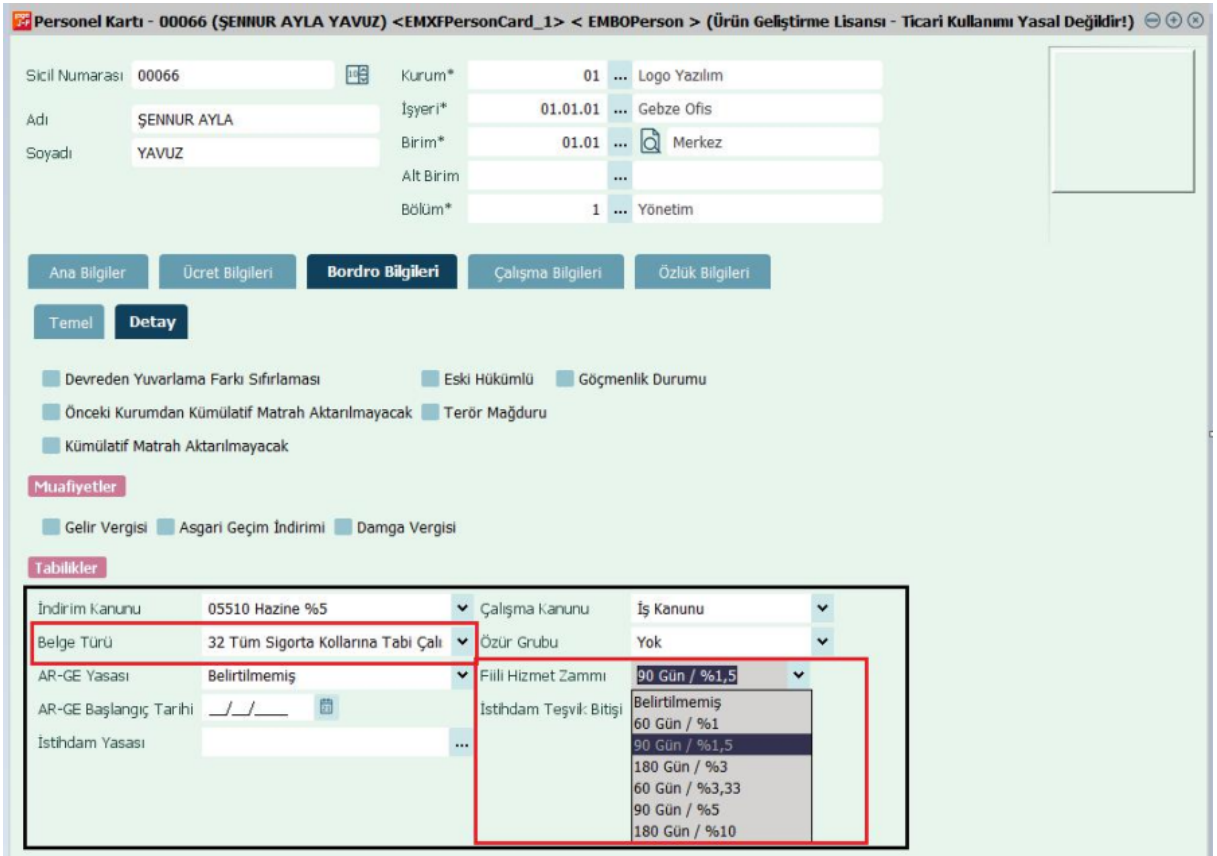

2-Aylık Prim ve Hizmet Belgesi'nde fiili hizmet zammı kapsamında çalışılan günlerin doğru belge türü ile listelenebilmesi için Fiili Hizmet Zammı kapsamında doğru Belge Türü personel kartında seçilmelidir.

Personel kartında fiili hizmet zammı ile ilgili yapılan değişiklikler Kanuni Değişiklik olarak sistemde takip edilebilir.

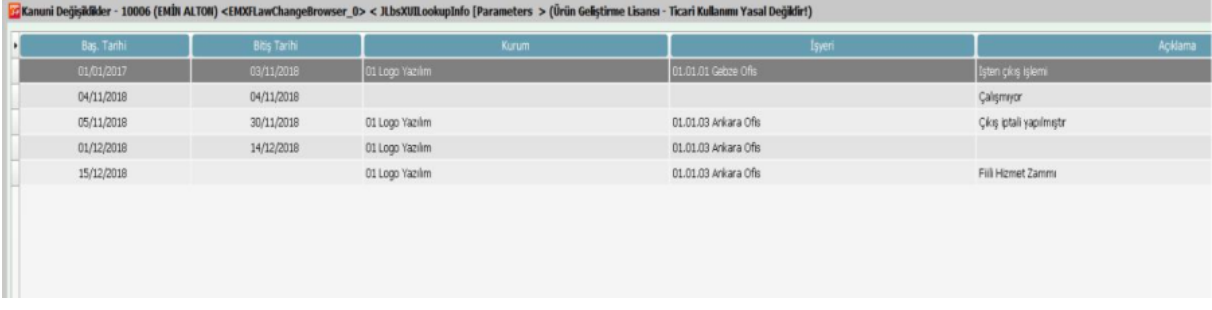

3-Fiili Hizmet Zammı kapsamındaki Mesailer, Ek Mesailer, Sosyal Yardımlar, Ek Ödemeler ve Ek Kesintiler fiili hizmete dahil edilecek ise Sistem Ayarları>Öndeğer ve Parametreler > Ücret Yönetimi > Kurum Ücret Parametreleri içerisinden ilgili ücret parametresinde "Fiili Hizmete Dahil" seçeneği işaretlenmelidir.

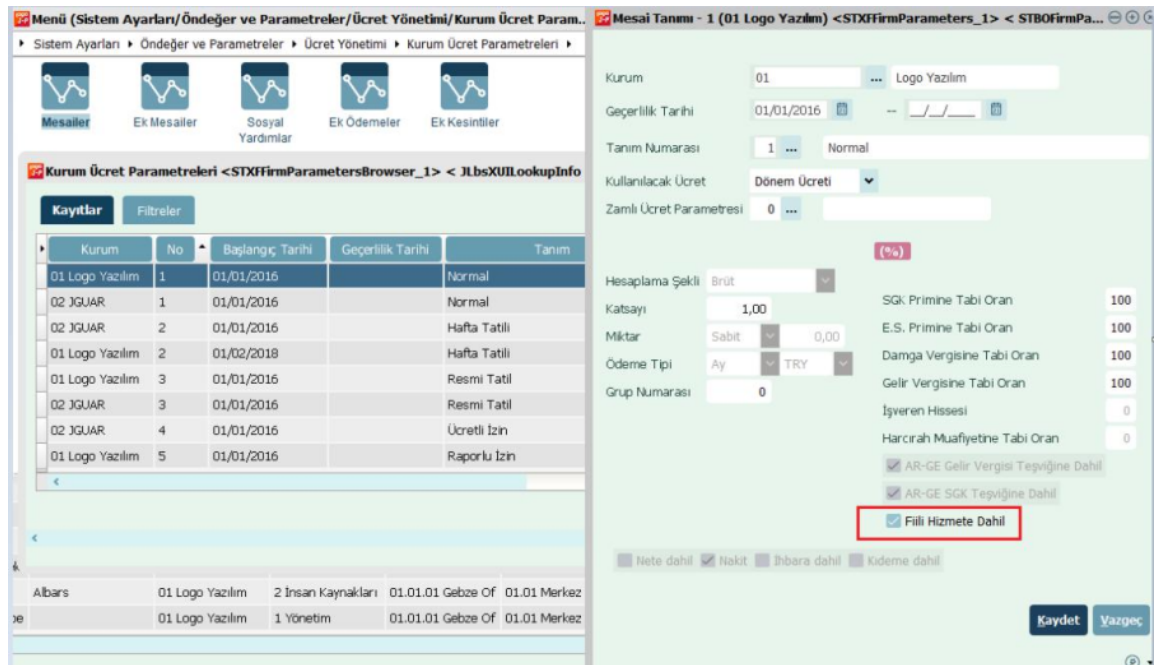

Örnek Hesaplama: Fiili Hizmet Zammı %90/1,5 gün oranında ve 32 belge türü kapsamında çalışan, 3000 TL aylık brüt ücret alan personel için 24 gün fiili hizmet zammı kapsamında normal mesai, 4 gün ise fiili hizmet kapsamı dışında hafta tatili olan bir puantaj oluşturulduğunda, Puantajın hesaplar penceresine 24 günlük fiili hizmet zammı kapsamında;

SGK Matrahı (Fiili Hizmet): 2600 TL (3000/30)\*26=2600

Tabi Olduğu Primler bölümünde ise; Fiili Hizmet Eki olarak 39 TL (2600\*0.015)=39 İşveren primi hesaplanır.

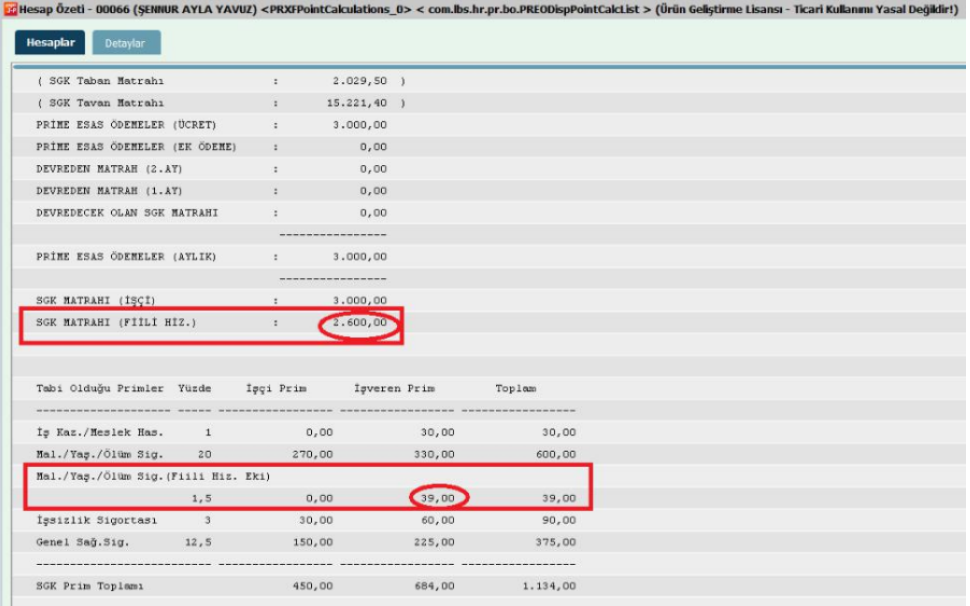

## Aylık Prim ve Hizmet Belgesi:

Aylık Prim ve Hizmet Belgesi oluşturulduğunda personel için fiili hizmet zammına tabi olduğu günler ve belge türüne göre hesaplanan günler için iki farklı satır oluşur. Burada eksik gün sebebi, 13 "Diğer" olarak her iki satır için de öndeğer olarak gelir.

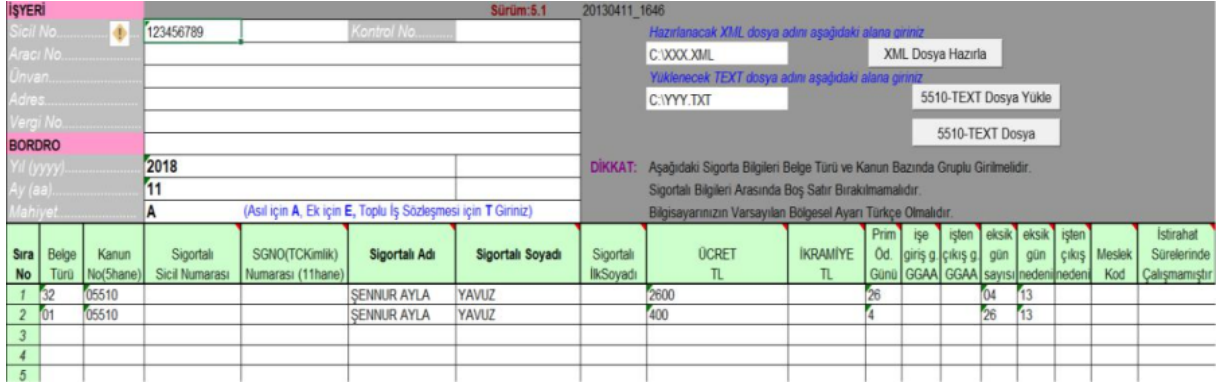